# **KATARZYNA ŻMUDA**

# JAK OSIĄGNĄĆ **MISTRZOSTWO** W KONSTRUOWANIU ZAPYTAŃ

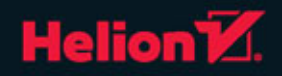

Wszelkie prawa zastrzeżone. Nieautoryzowane rozpowszechnianie całości lub fragmentu niniejszej publikacji w jakiejkolwiek postaci jest zabronione. Wykonywanie kopii metodą kserograficzną, fotograficzną, a także kopiowanie książki na nośniku filmowym, magnetycznym lub innym powoduje naruszenie praw autorskich niniejszej publikacji.

Wszystkie znaki występujące w tekście są zastrzeżonymi znakami firmowymi bądź towarowymi ich właścicieli.

Autor oraz Wydawnictwo HELION dołożyli wszelkich starań, by zawarte w tej książce informacje były kompletne i rzetelne. Nie biorą jednak żadnej odpowiedzialności ani za ich wykorzystanie, ani za związane z tym ewentualne naruszenie praw patentowych lub autorskich. Autor oraz Wydawnictwo HELION nie ponoszą również żadnej odpowiedzialności za ewentualne szkody wynikłe z wykorzystania informacji zawartych w książce.

Redaktor prowadzący: Michał Mrowiec

Projekt okładki: Studio Gravite / Olsztyn Obarek, Pokoński, Pazdrijowski, Zaprucki

Wydawnictwo HELION ul. Kościuszki 1c, 44-100 GLIWICE tel. 32 231 22 19, 32 230 98 63 e-mail: *helion@helion.pl*  WWW: *http://helion.pl* (księgarnia internetowa, katalog książek)

Drogi Czytelniku! Jeżeli chcesz ocenić tę książkę, zajrzyj pod adres *http://helion.pl/user/opinie/sqljak* Możesz tam wpisać swoje uwagi, spostrzeżenia, recenzję.

Kody źródłowe wybranych przykładów dostępne są pod adresem: *ftp://ftp.helion.pl/przyklady/sqljak.zip*

ISBN: 978-83-283-1283-8

Copyright © Helion 2015

Printed in Poland.

[• Kup książkę](http://helion.pl/rf/sqljak)

• Oceń książkę • Oceń książkę

[• Księgarnia internetowa](http://ebookpoint.pl/r/4CAKF)<br>• Lubię to! » Nasza społeczność • Lubię to! » Nasza społeczność

# Spis treści

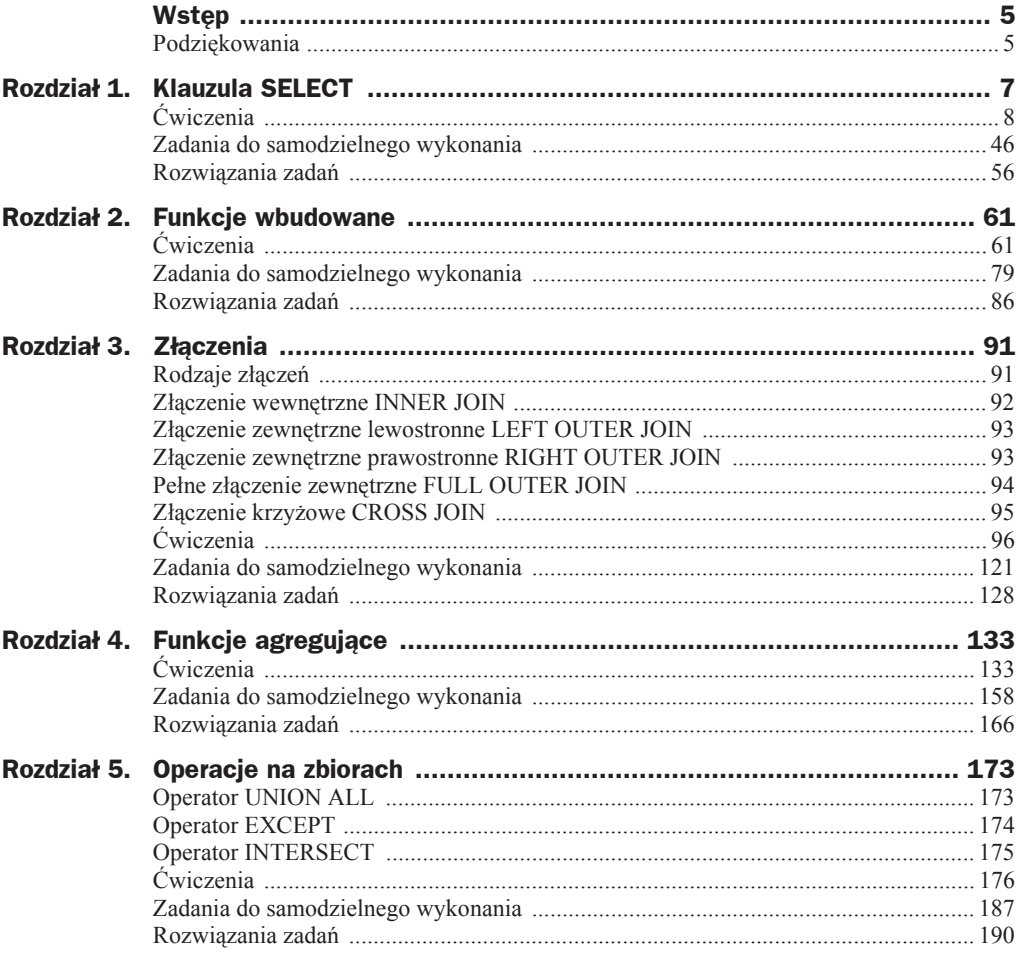

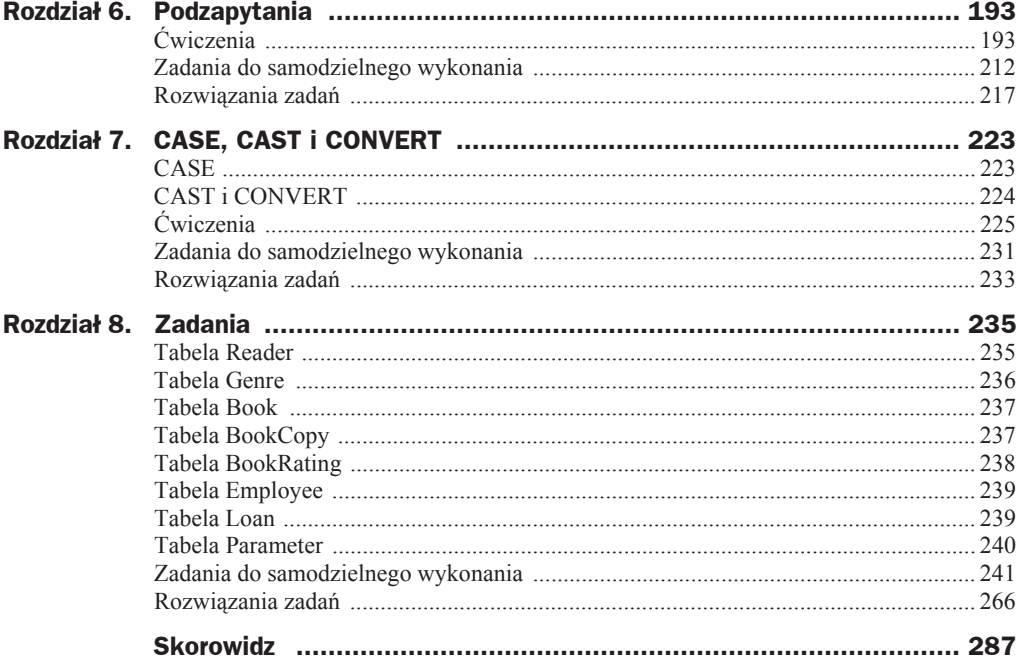

## Rozdział 4. Funkcje agregujące

Funkcje agregujące są to funkcje, które jako parametr przyjmują zbiór wartości i zwracają w wyniku pojedynczą wartość. Ten parametr podajemy zazwyczaj w postaci nazwy kolumny, a obliczenia są wykonywane na wszystkich wartościach występujących w tej kolumnie.

W tym rozdziale omówimy następujące funkcje agregujące:

- $\bullet$  COUNT zlicza liczbę wierszy,
- $\bullet$  SUM oblicza sume wartości,
- $\bullet$  MIN znajduje najnižsza wartość,
- $\bullet$  MAX znajduje najwyższą wartość,
- $\triangle$  AVG oblicza średnią wartość.

### **Ćwiczenia**

Cwiczenia będą wykonywane na tych samych tabelach Employee, Department i City, co üwiczenia z rozdziaáu 3.

### **çwiczenie 4.1**

Policz wszystkich pracowników.

### **Oczekiwany wynik**

**Rysunek 4.1.** *Oczekiwany wynik üwiczenia 4.1*

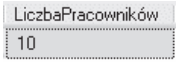

Aby policzyć wszystkich pracowników, skorzystamy z funkcji agregującej COUNT, którą wywołamy z użyciem parametru \*:

```
SELECT COUNT(*) as LiczbaPracowników
FROM Employee
```
Funkcja COUNT wywołana z użyciem parametru \* zlicza wszystkie wiersze w danej tabeli.

Jeśli natomiast jako parametr podamy nazwę kolumny, zostaną zliczone wszystkie wartości w tej kolumnie, które nie są wartościami NULL.

Jako przykład weźmy tabelę 4.1 o nazwie Słownik.

**Tabela 4.1.** *Sáownik*

| Ιd | Nazwa      |
|----|------------|
| 1  | AAA        |
| 3  | <b>BBB</b> |
| 4  | NULL       |
| 5  | CCC        |

Dla zapytania:

SELECT COUNT(\*) FROM Słownik

otrzymamy wynik 4 —zostaáy zliczone wszystkie wiersze.

#### Dla zapytania:

SELECT COUNT(Nazwa) FROM Słownik

otrzymamy wynik 3 — zostaáy zliczone te wiersze, które w kolumnie Nazwa mają wartości inne niż NULL.

### **çwiczenie 4.2**

Policz wszystkich pracowników, którzy nie mają drugiego imienia.

### **Oczekiwany wynik**

**Rysunek 4.2.** *Oczekiwany wynik üwiczenia 4.2*

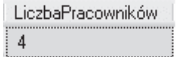

Aby znaleźć pracowników, którzy nie mają drugiego imienia, należy wyświetlić te wszystkie wiersze z tabeli Employee, których wartość w kolumnie SecondName jest warto- $\frac{\partial^2 u}{\partial x^2}$  Scią NULL. Następnie należy — za pomocą funkcji agregującej COUNT — policzyć liczbę zwróconych wierszy:

SELECT COUNT(\*) as LiczbaPracownikow FROM Employee WHERE SecondName IS NOT NULL

To zadanie można rozwiązać również w inny sposób.

Tak jak pokazałam w poprzednim ćwiczeniu — jeżeli funkcja COUNT jako parametr przyjmuje nazwę kolumny, wówczas zlicza tylko te wartości z tej kolumny, które nie są wartościami NULL.

Powyższe zapytanie można więc również zapisać w następujący sposób:

```
SELECT COUNT(SecondName)
FROM Employee
```
### **çwiczenie 4.3**

Policz wszystkich aktywnych pracowników.

#### **Oczekiwany wynik**

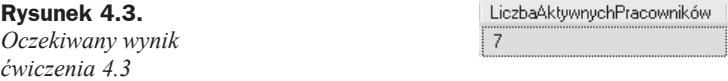

#### **Rozwiñzanie**

Jeśli używamy funkcji agregujących, nic nie stoi na przeszkodzie, aby używać również poznanych już wcześniej elementów języka — w tym wypadku warunków, których użyjemy w sekcji WHERE.

Aby policzyć wszystkich aktywnych pracowników, użyjemy funkcji agregującej COUNT(\*) dla wierszy, które spełniają warunek Active = 1.

Zapytanie więc będzie wyglądało następująco:

SELECT COUNT(\*) as LiczbaAktywnychPracowników FROM Employee WHERE Active = 1

Policz, ilu pracowników pracuje w dziale IT.

### **Oczekiwany wynik**

**Rysunek 4.4.** *Oczekiwany wynik üwiczenia 4.4*

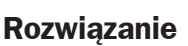

Informacje o pracownikach mamy w tabeli Employee, natomiast informacje o dziale, w którym pracują, mamy w tabeli Department. Musimy więc złączyć te dwie tabele oraz zdefiniować warunek tak, aby zostały wyświetlone dane tylko tych pracowników, którzy są zatrudnieni w dziale IT:

```
SELECT *
FROM Employee
INNER JOIN Department ON Employee.DepartmentId = Department.Id
WHERE Department.Name = 'IT'
```
Teraz wystarczy już tylko zliczyć wiersze za pomocą funkcji agregującej COUNT $(*)$ :

SELECT COUNT(\*) as LiczbaPracowników FROM Employee INNER JOIN Department ON Employee.DepartmentId = Department.Id WHERE Department.Name = 'IT'

### **çwiczenie 4.5**

Policz wszystkich pracowników, którzy pracują w działach znajdujących się w Warszawie.

### **Oczekiwany wynik**

**Rysunek 4.5.** *Oczekiwany wynik üwiczenia 4.5*

#### LiczbaPracowników  $6$

### **Rozwiñzanie**

Informacje o pracownikach znajdują się w tabeli Employee, dane działów — w tabeli Department, dane miast — w tabeli City. Musimy więc połączyć te trzy tabele. Następnie definiujemy warunek wyświetlający tylko wiersze, w których Name ma wartość Warsaw, i zliczamy wiersze za pomocą funkcji agregującej COUNT:

```
SELECT COUNT(*) as LiczbaPracownikow
FROM Employee
INNER JOIN Department ON Employee.DepartmentId = Department.Id
INNER JOIN City ON Department.CityId = City.Id
WHERE City.Name = 'Warsaw'
```
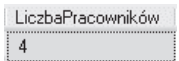

Policz, ile pracodawca wydaje miesięcznie na pensje. Zauważ, że pracodawca płaci pensje tylko aktywnym pracownikom.

### **Oczekiwany wynik**

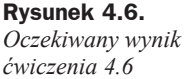

SumaPensji 13010.00

### **Rozwiñzanie**

Zeby policzyć, ile pracodawca wydaje miesięcznie na pensje, musimy policzyć sumę zarobków wszystkich aktywnych pracowników.

Aktywnych pracowników znajdziemy, używając zapytania:

```
SELECT *
FROM Employee
WHERE Active = 1
```
Aby obliczyć sumę, skorzystamy z funkcji agregującej SUM, która jako parametr przyjmuje nazwę kolumny i zlicza sumę wartości z tej kolumny. Aby wyświetlić sumę zarobków, użyjemy funkcji SUM w sekcji SELECT, zamiast \*:

```
SELECT SUM(Salary) as SumaPensji
FROM Employee
WHERE Active = 1
```
### **çwiczenie 4.7**

Policz, ile pracodawca wydaje rocznie na pensje.

### **Oczekiwany wynik**

**Rysunek 4.7.** *Oczekiwany wynik üwiczenia 4.7*

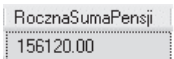

### **Rozwiñzanie**

Aby policzyć roczną sumę zarobków, należy pomnożyć miesięczne zarobki przez 12.

Zapytanie będzie więc wyglądało następująco:

```
SELECT SUM(Salary) * 12 as RocznaSumaPensji
FROM Employee
WHERE Active = 1
```
Można je również zapisać w taki sposób:

```
SELECT SUM(Salary * 12) as RocznaSumaPensji
FROM Employee
WHERE Active = 1
```
### **çwiczenie 4.8**

Znajdź minimalne zarobki spośród wszystkich pracowników.

#### **Oczekiwany wynik**

**Rysunek 4.8.** *Oczekiwany wynik üwiczenia 4.8*

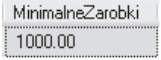

### **Rozwiñzanie**

Aby znaleźć minimalne zarobki, użyjemy funkcji MIN, która jako parametr przyjmuje nazwę kolumny i zwraca najmniejszą wartość spośród wszystkich w tej kolumnie.

Zapytanie będzie więc wyglądało następująco:

```
SELECT MIN(Salary) as MinimalneZarobki
FROM Employee
```
### **çwiczenie 4.9**

Policz, z ilu liter składa się najkrótsze imię pracownika spośród zatrudnionych.

### **Oczekiwany wynik**

**Rysunek 4.9.** *Oczekiwany wynik üwiczenia 4.9*

#### NajmniejLiter  $\overline{4}$

### **Rozwiñzanie**

Liczbę liter w imieniu możemy policzyć za pomocą funkcji LEN:

```
SELECT FirstName, LEN(FirstName) as LiczbaLiter
FROM Employee
```
Po wykonaniu tego zapytania otrzymamy wynik widoczny na rysunku 4.10.

#### **Rysunek 4.10.**

*Wynik obliczenia liczby liter w imionach wszystkich pracowników*

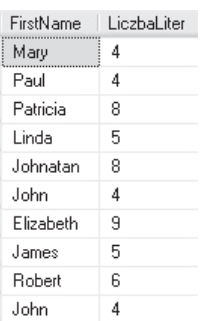

Na rysunku widzimy, że spośród wyświetlonych długości imion najkrótsze z nich ma 4 znaki. Aby napisać zapytanie, które znajdzie najkrótsze imię, musimy użyć funkcji MIN, jako parametr podając wynik funkcji LEN(FirstName):

```
SELECT MIN(LEN(FirstName)) as NajmniejLiter
FROM Employee
```
### **çwiczenie 4.10**

Policz, ile lat áącznie przepracowali w firmie aktywni pracownicy.

#### **Oczekiwany wynik**

**Rysunek 4.11.** *Oczekiwany wynik üwiczenia 4.10*

### **Rozwiñzanie**

Aby wyświetlić, ile lat przepracowali firmie aktywni pracownicy, użyjemy funkcji DATEDIFF — do policzenia różnicy lat pomiędzy datą zatrudnienia a datą dzisiejszą:

```
SELECT DATEDIFF(year,HireDate,GETDATE())
FROM Employee
WHERE Active = 1
```
Aby obliczyć sumę tych lat, użyjemy funkcji SUM, jako argument podając wynik funkcji DATEDIFF:

```
SELECT SUM(DATEDIFF(year,HireDate,GETDATE()))
FROM Employee
WHERE Active = 1
```
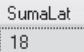

Sprawdź, jaka jest różnica pomiędzy minimalną a maksymalną pensją.

### **Oczekiwany wynik**

**Rysunek 4.12.** *Oczekiwany wynik üwiczenia 4.11*

RoznicaPensji 1900.00

### **Rozwiñzanie**

Aby znaleźć wysokość minimalnej pensji, użyjemy poznanej już funkcji MIN.

```
SELECT MIN(Salary)
FROM Employee
```
Aby znaleźć wysokość maksymalnej pensji, użyjemy analogicznej funkcji MAX.

SELECT MAX(Salary) FROM Employee

Aby policzyć różnicę pomiędzy minimalną a maksymalną wysokością pensji, użyjemy tych dwóch funkcji w jednym zapytaniu i znajdziemy różnicę pomiędzy nimi za pomocą operatora odejmowania:

SELECT MAX(Salary) - MIN(Salary) as RoznicaPensji FROM Employee

### **çwiczenie 4.12**

Policz średnią, minimalną i maksymalną wysokość pensji pracowników w dziale IT.

### **Oczekiwany wynik**

**Rysunek 4.13.** *Oczekiwany wynik üwiczenia 4.12*

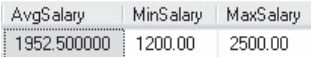

#### **Rozwiñzanie**

Poznaliśmy już funkcje MIN i MAX, które zwracają odpowiednio najniższą i najwyższą wartość. Istnieje jeszcze jedna funkcja agregująca AVG, która zwraca średnią wartość.

Zastosujemy te trzy funkcje w kolumnie Salary w wynikach poáączonych tabel Employee oraz Department:

```
SELECT AVG(Salary) as AvgSalary, MIN(Salary) as MinSalary, MAX(Salary) as MaxSalary
FROM Employee
INNER JOIN Department ON Employee.DepartmentId = Department.Id
WHERE Name = 'IT'
```
O ile należałoby podnieść pensję pracownikowi, który zarabia najmniej, żeby jego pensja wynosiáa tyle, ile Ğrednia pensja?

### **Oczekiwany wynik**

**Rysunek 4.14.** *Oczekiwany wynik üwiczenia 4.13*

### **Rozwiñzanie**

Pensję pracownika, który zarabia najmniej, znajdziemy za pomocą funkcji MIN, a wysokość średniej pensji — za pomocą funkcji AVG. Aby dowiedzieć się, o ile należałoby podnieść wysokość tej minimalnej pensji, żeby wynosiła ona tyle, co średnia, należy znaleźć różnicę pomiędzy tymi kwotami:

```
SELECT AVG(Salary) - MIN(Salary)
FROM Employee
```
### **çwiczenie 4.14**

Policz Ğredni wiek wszystkich pracowników.

### **Oczekiwany wynik**

#### **Rysunek 4.15.**

*Oczekiwany wynik üwiczenia 4.14*

### **Rozwiñzanie**

Aby wyświetlić wiek pracowników, należy obliczyć liczbę lat, która minęła od dnia ich urodzin do dnia dzisiejszego:

SredniWiek 26

```
SELECT DATEDIFF(year, BirthDate, GETDATE())
FROM Employee
```
Następnie za pomocą funkcji AVG znajdujemy średnią z tych wartości:

SELECT AVG(DATEDIFF(year, BirthDate, GETDATE())) as SredniWiek FROM Employee

Wyrownanie 891.000000

Policz średnią liczbę miesięcy przepracowanych przez tych pracowników, którzy już w firmie nie pracują.

#### **Oczekiwany wynik**

**Rysunek 4.16.** *Oczekiwany wynik üwiczenia 4.15*

#### SredniaLiczbaMiesiecy  $12$

### **Rozwiñzanie**

Aby znaleźć liczbę miesięcy, które przepracowali pracownicy niezatrudnieni już w firmie, użyjemy funkcji DATEDIFF — do obliczenia, ile miesięcy minęło od daty zatrudnienia (HireDate) do daty zwolnienia (RelieveDate), ale tylko dla tych pracowników, którzy mają wpisaną datę zwolnienia. Następnie za pomocą funkcji AVG znajdujemy średnią z tych wartości:

SELECT AVG(DATEDIFF(month, HireDate, RelieveDate)) as SredniaLiczbaMiesiecy FROM Employee WHERE RelieveDate IS NOT NULL

### **çwiczenie 4.16**

Znajdź najpóźniejszą datę urodzenia spośród wszystkich pracowników.

### **Oczekiwany wynik**

**Rysunek 4.17.** *Oczekiwany wynik üwiczenia 4.16*

MaksymalnaDataUrodzenia 1995-05-28

### **Rozwiñzanie**

Funkcji agregujących można używać nie tylko na liczbach, ale również na datach:

SELECT MAX(BirthDate) as MaksymalnaDataUrodzenia FROM Employee

### **çwiczenie 4.17**

Wyświetl wszystkie unikalne wysokości płac w firmie i dla każdej z tych wartości policz, ilu pracowników zarabia taką właśnie kwotę.

### **Oczekiwany wynik**

**Rysunek 4.18.**

*Oczekiwany wynik üwiczenia 4.17*

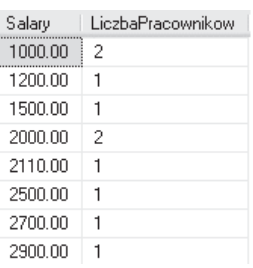

### **Rozwiñzanie**

Umiemy już stosować funkcje agregujące na wszystkich wierszach zapytania, czyli np. policzyć liczbę wierszy w tabeli. Kolejnym krokiem jest możliwość stosowania funkcji agregujących na grupach rekordów. Pokażę to na prostym przykładzie.

Załóżmy, że mamy tabelę Samochody, która jest wypełniona danymi jak w tabeli 4.1.

**Tabela 4.1.** *Przykáadowe dane dla samochodów*

| Rok produkcji | Mode1   |
|---------------|---------|
| 2013          | Yaris   |
| 2014          | Auris   |
| 2013          | Bravo   |
| 2012          | Punto   |
| 2013          | Corolla |
|               |         |

Chcielibyśmy policzyć, ile mamy modeli samochodów dla poszczególnych marek. W tym celu musimy pogrupować je według marki, dodając klauzulę GROUP BY Marka. Pogrupowaną tabelę możemy sobie wyobrazić jako tabelę przedstawioną poniżej tabela 4.2.

**Tabela 4.2.** *Wyniki pogrupowania samochodów wedáug marki*

| Marka  | Rok produkcji | Mode1   |
|--------|---------------|---------|
| Toyota | 2013          | Yaris   |
|        | 2014          | Auris   |
|        | 2013          | Corolla |
| Fiat   | 2013          | Bravo   |
|        | 2012          | Punto   |

Każda marka jest teraz nagłówkiem grupy. Każda grupa posiada wiersze, które pasują do grupy według kryterium grupowania. Na tych wierszach możemy stosować teraz funkcje grupujące (agregujące), które będą wykonywać działania w ramach grupy.

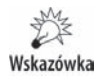

Tabeli 4.2 nie możemy wyświetlić. Narysowałam ja w celu lepszego zobrazowania tego, w jaki sposób wygląda grupowanie.

#### Jeśli więc wykonamy zapytanie:

SELECT Marka, COUNT(\*) as Liczba FROM Samochody GROUP BY Marka

wówczas otrzymamy wynik zaprezentowany w tabeli 4.3.

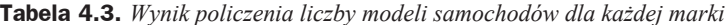

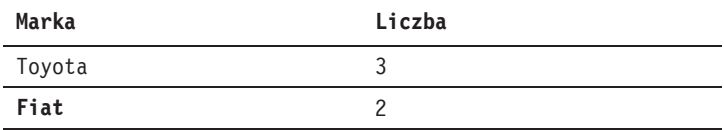

Jeśli zastosujemy klauzulę GROUP BY, to w sekcji SELECT możemy wyświetlać tylko i wyáącznie:

- $\bullet$  kolumny, które są kryterium grupowania, tak jak marka samochodu w powyższym przykáadzie,
- wyniki funkcji grupujących (agregujących).

Nie możemy już odwoływać się do pozostałych kolumn. Przykładowo, jeśli napisalibyśmy:

SELECT Marka, Model FROM Samochody GROUP BY Marka

to jaki model samochodu miałby być wyświetlony? Yaris, Auris czy Corolla? Nie wiadomo. Grupę utworzyliśmy po to, żeby mieć tylko jeden wiersz dla danej grupy, a więc nie możemy wyświetlić kolumn, które nie zostały użyte do grupowania. Jeśli napiszemy takie zapytanie, w wyniku otrzymamy báąd:

Column 'Samochody.Model' is invalid in the select list because it is not contained in either an aggregate function or the GROUP BY clause.

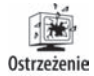

Pamiętaj, że jeśli użyjesz grupowania, w sekcji SELECT możesz używać tylko funkcji grupujących (agregujących) oraz kolumn, które wystąpiły w sekcji GROUP BY.

Grupę można również utworzyć na podstawie wielu kolumn. Na przykład, jeśli chcemy policzyü, ile modeli danej marki zostaáo wyprodukowanych w poszczególnych latach, możemy pogrupować dane według marki oraz roku produkcji:

```
GROUP BY Marka, Rok_produkcji
```
Wyobrażamy sobie wtedy wyniki pogrupowania tak, jak to przedstawiono w tabeli 4.4.

| Marka  | Rok produkcji | Mode1   |
|--------|---------------|---------|
|        | 2013          | Yaris   |
| Toyota |               | Corolla |
|        | 2014          | Auris   |
| Fiat   | 2013          | Bravo   |
|        | 2012          | Punto   |

**Tabela 4.4.** *Wyniki pogrupowania samochodów wedáug marki i roku produkcji*

Możemy teraz np. policzyć liczbę wierszy w danej grupie.

SELECT Marka, Rok produkcji, COUNT(\*) as Liczba FROM Samochody GROUP BY Marka, Rok\_produkcji

Wynik tego zapytania został zaprezentowany w tabeli 4.5.

**Tabela 4.5.** *Wynik zapytania o liczbę wierszy w danej grupie* 

| Marka  | Rok produkcji | Liczba |
|--------|---------------|--------|
| Toyota | 2013          |        |
| Toyota | 2014          |        |
| Fiat   | 2013          |        |
| Fiat   | 2012          |        |

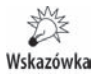

Nawet jeśli widzimy, że w danej grupie znajduje się tylko jeden wiersz, trzymamy się zasady, że nie wolno nam w sekcji SELECT wyświetlać kolumn, które nie są kryterium grupowania.

Wróćmy więc do ćwiczenia. Mamy wyświetlić wszystkie unikalne wartości zarobków i policzyć, ilu pracowników zarabia taką właśnie kwotę.

Budujemy więc grupę według zarobków:

GROUP BY Salary

Następnie zliczamy liczbę wierszy w każdej grupie:

```
SELECT Salary, COUNT(*) as LiczbaPracownikow
FROM Employee
GROUP BY Salary
```
Wyświetl wszystkie unikalne wysokości płac w firmie.

### **Oczekiwany wynik**

**Rysunek 4.19.** *Oczekiwany wynik üwiczenia 4.18*

Salary 1000.00 1200.00 1500.00 2000.00 2110.00 2500.00 2700.00 2900.00

### **Rozwiñzanie**

Umiemy już rozwiązać powyższe ćwiczenie za pomocą klauzuli DISTINCT:

SELECT DISTINCT Salary FROM Employee

Możemy to jednak również zrobić, używając grupowania:

SELECT Salary FROM Employee GROUP BY Salary

Wskazówka

To, że w klauzuli SELECT możesz użyć tylko kolumn występujących w sekcji GROUP BY, nie oznacza, że musisz ich użyć. Zależy to tylko i wyłącznie od Twoich wymagań i potrzeb. W klauzuli SELECT może wystąpić dowolny podzbiór kolumn z sekcji GROUP BY, moga też zostać użyte same funkcje grupujące (agregujące).

Przykłady poprawnego użycia:

```
SELECT X, COUNT(*), SUM(Z)
FROM Tabela
GROUP BY X, Y
SELECT COUNT(*)
FROM Tabela
GROUP BY X, Y, Z
SELECT X, 7
FROM Tabela
GROUP BY X, Y, Z
```
Zawsze jeśli patrzysz na zapytanie grupujące, upewnij się, że w sekcji SELECT nie ma kolumn, które nie występują w sekcji GROUP BY.

Poświęciłam temu zagadnieniu tak wiele miejsca, ponieważ jest to jeden z najczęściej popełnianych błędów dotyczących grupowania.

WyĞwietl, ilu pracowników pracuje w poszczególnych dziaáach.

### **Oczekiwany wynik**

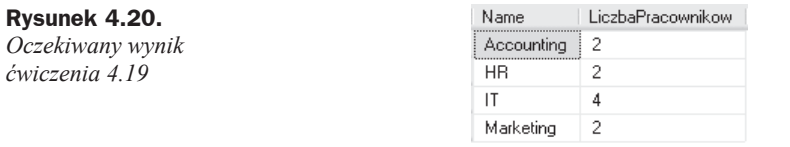

### **Rozwiñzanie**

Informacje o pracownikach mamy w tabeli Employee, natomiast informacje o dziaáach — w tabeli Department. Musimy więc połączyć te dwie tabele:

SELECT \* FROM Department INNER JOIN Employee ON Employee.DepartmentId = Department.Id GROUP BY Name

Następnie wyniki połączenia tabel musimy pogrupować według nazwy działu i policzyć liczbę wierszy w każdej grupie, czyli liczbę pracowników przypisanych danemu działowi:

SELECT Name, COUNT(\*) as LiczbaPracownikow FROM Department INNER JOIN Employee ON Employee.DepartmentId = Department.Id GROUP BY Name

### **çwiczenie 4.20**

WyĞwietl, ilu pracowników pracuje w poszczególnych dziaáach. Wyniki rozszerz również o te działy, które nie mają przypisanego żadnego pracownika.

### **Oczekiwany wynik**

#### **Rysunek 4.21.**

*Oczekiwany wynik üwiczenia 4.20*

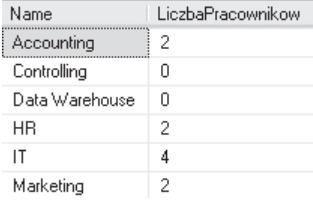

Aby uwzględnić również działy, które nie mają przypisanego żadnego pracownika, użyjemy złączenia zewnętrznego LEFT J0IN. Grupowanie i sposób liczenia pracowników będą dokładnie takie same, jak w poprzednim ćwiczeniu:

SELECT Name, COUNT(\*) as LiczbaPracownikow FROM Department LEFT JOIN Employee ON Employee.DepartmentId = Department.Id GROUP BY Name

Jeśli wykonamy to zapytanie, okazuje się, że dla działów, które nie mają przypisanego żadnego pracownika, np. Controlling, otrzymaliśmy wynik 1 (rysunek 4.22).

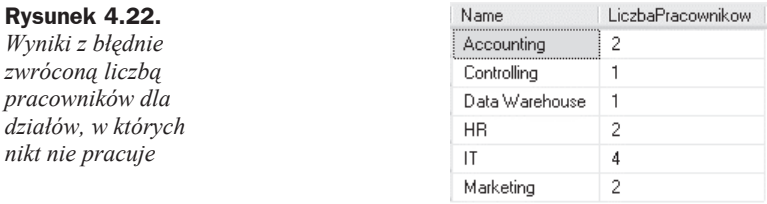

Dla dziaáu Controlling istnieje jeden wiersz zawierający informacje o tym dziale, ale brakuje informacji o pracownikach, ponieważ nie istnieje żaden z nich przypisany temu działowi. Pamiętaj o tym, jak działa funkcja COUNT. Jeśli parametrem wywołania tej funkcji jest  $\star$ , zlicza ona wszystkie wiersze — bez względu na to, czy wiersz ten posiada wartości z obu tabel, czy też został uzupełniony wartościami NULL dla złączenia zewnętrznego LEFT JOIN. Jeśli parametrem wywołania tej funkcji jest nazwa kolumny — zlicza ona tylko te wiersze, w których wartość tej kolumny jest różna od NULL. Możemy wykorzystać to działanie w wypadku powyższego ćwiczenia i jako parametr do funkcji COUNT przekazać kolumnę Employee.Id:

```
SELECT Name, COUNT(Employee.Id) as LiczbaPracownikow
FROM Department
LEFT JOIN Employee ON Employee.DepartmentId = Department.Id
GROUP BY Name
```
### **çwiczenie 4.21**

Dla każdego działu policz liczbę pracowników zarabiających więcej niż 1500 zł.

#### **Oczekiwany wynik**

**Rysunek 4.23.** *Oczekiwany wynik üwiczenia 4.21*

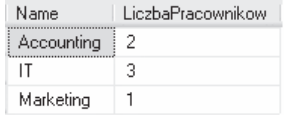

Jeśli używamy grupowania, wciąż możemy używać warunków w stosunku do kolumn, które nie występują jako kryterium grupowania. W tym przykładzie będziemy grupować według nazwy działów, a w klauzuli WHERE sprawdzimy wysokość zarobków.

Przy przetwarzaniu zapytania najpierw są wykonywane warunki z sekcji WHERE, mamy więc wówczas dostępne jeszcze wszystkie kolumny, a dopiero potem jest wykonywane grupowanie.

Sekcja GROUP BY znajduje się w zapytaniu po sekcji WHERE.

Zapytanie będzie więc wyglądało następująco:

```
SELECT Name, COUNT(*) as LiczbaPracownikow
FROM Department
INNER JOIN Employee ON Employee.DepartmentId = Department.Id
WHERE Salary > 1500
GROUP BY Name
```
### **çwiczenie 4.22**

Dla każdego działu wyświetl średnią pensję. Wyniki posortuj według nazwy działu.

#### **Oczekiwany wynik**

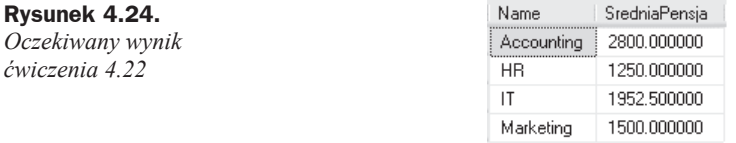

#### **Rozwiñzanie**

Aby policzyć średnią pensję w dziale, połączymy tabele Employee i Department. Wyniki pogrupujemy według nazwy działu i użyjemy funkcji AVG, której argumentem będzie kolumna Salary, aby policzyć średnią pensję:

SELECT Name, AVG(Salary) as SredniaPensja FROM Department INNER JOIN Employee ON Employee.DepartmentId = Department.Id

Otrzymane wyniki posortujemy za pomocą klauzuli ORDER BY. Tę klazulę obowiązują takie same zasady jak klauzulę SELECT: możemy tu używać tylko tych kolumn, które były kryterium grupowania, oraz funkcji agregujących. Jeśli będziemy chcieli posortować wyniki według nazwiska pracownika (kolumna LastName w tabeli Employee), która to kolumna nie jest kryterium grupowania, otrzymamy znany już błąd:

Column "Employee.LastName" is invalid in the ORDER BY clause because it is not contained in either an aggregate function or the GROUP BY clause.

Sekcja ORDER BY znajduje się na samym końcu zapytania, po sekcji GROUP BY. Zapytanie będzie więc wyglądało następująco:

```
SELECT Name, AVG(Salary) as SredniaPensja
FROM Department
INNER JOIN Employee ON Employee.DepartmentId = Department.Id
GROUP BY Name
ORDER BY Name
```
### **çwiczenie 4.23**

Dla każdego działu policz, ile pieniędzy idzie miesięcznie na wypłaty (czyli dla aktywnych pracowników). Uwzględnij również działy, które nie mają przypisanego żadnego pracownika.

#### **Oczekiwany wynik**

**Rysunek 4.25.** *Oczekiwany wynik üwiczenia 4.23*

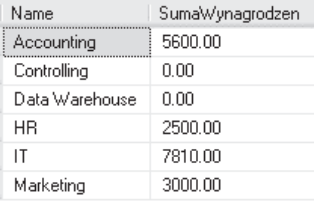

### **Rozwiñzanie**

Połączymy tabelę Department z tabelą Employee przy użyciu złączenia zewnętrznego LEFT JOIN, tak aby uwzględnić również działy, które nie mają przypisanego żadnego pracownika. Następnie wyniki pogrupujemy według nazwy działu i dla każdej grupy, czyli dla każdego działu, policzymy sumę wynagrodzeń pracowników tego działu:

```
SELECT Name, SUM(Salary) as SumaWynagrodzen
FROM Department
LEFT JOIN Employee ON Employee.DepartmentId = Department.Id
GROUP BY Name
```
Po wykonaniu zapytania otrzymamy wynik jak na rysunku 4.26.

**Rysunek 4.26.** *Wynik obliczenia*  $sumy$  *wynagrodzeń dla kaĪdego dziaáu*

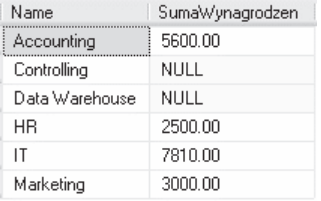

Zauważ, że po wykonaniu tego zapytania, dla działów, które nie mają przypisanego żadnego pracownika, otrzymasz wartość NULL, ponieważ wynik działania funkcji SUM (jeśli nie został zwrócony żaden wiersz z powodu braku pracowników) jest równy NULL. Aby pokazaü wyniki w bardziej czytelnej postaci, zastąpimy wartoĞü NULL wartoĞcią 0, za pomocą funkcji ISNULL:

SELECT Name, SUM(ISNULL(Salary,0)) as SumaWynagrodzen FROM Department LEFT JOIN Employee ON Employee.DepartmentId = Department.Id GROUP BY Name

### **çwiczenie 4.24**

Wyświetl nazwę działu, w którym średnia pensja jest najwyższa.

### **Oczekiwany wynik**

#### **Rysunek 4.27.** *Oczekiwany wynik üwiczenia 4.24*

### **Rozwiñzanie**

Połączymy tabele Department i tabele Employee, używając złączenia wewnętrznego INNER JOIN (nie musimy wyĞwietlaü danych tych dziaáów, które nie mają przypisanego Īadnego pracownika, bo skoro nie ma w nich pracowników, to wiersze te na pewno nie spełnią warunków zadania — jeśli dział nie ma pracowników, to ich średnia pensja wynosi zero).

Name Accounting

Wyniki pogrupujemy według nazwy działu i policzymy średnią pensję dla działu za pomocą funkcji AVG:

SELECT Name, AVG(Salary) FROM Department INNER JOIN Employee ON Employee.DepartmentId = Department.Id GROUP BY Name

Aby znaleźć dział, w którym są najwyższe zarobki, możemy posortować wyniki malejąco według tych średnich zarobków. W sekcji ORDER BY możemy również używać funkcji grupujących (agregujących):

ORDER BY AVG(Salary) DESC

Następnie użyjemy klauzuli TOP 1, aby wyświetlić tylko jeden wiersz, znajdujący się na górze — ponieważ posortowaliśmy wyniki malejąco według średnich zarobków, na górze będzie znajdował się wiersz z najwyższymi średnimi zarobkami.

W treści zadania było napisane tylko "wyświetl nazwę działu" — nie było mowy o średnich zarobkach, usuwamy więc z klauzuli SELECT funkcję AVG(Salary).

Ostatecznie zapytanie będzie wyglądało następująco:

```
SELECT TOP 1 Name
FROM Department
INNER JOIN Employee ON Employee.DepartmentId = Department.Id
GROUP BY Name
ORDER BY AVG(Salary) DESC
```
### **çwiczenie 4.25**

Policz, ilu pracowników urodziło się w poszczególnych latach.

#### **Oczekiwany wynik**

**Rysunek 4.28.** *Oczekiwany wynik üwiczenia 4.25*

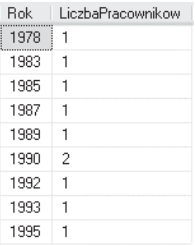

### **Rozwiñzanie**

W klauzuli GROUP BY możemy używać nie tylko kolumn, ale również funkcji skalarnych operujących na kolumnach. Możemy więc pogrupować pracowników według roku ich urodzenia, który wyliczymy z daty urodzenia za pomocą funkcji YEAR:

GROUP BY YEAR(BirthDate)

Dla każdej z grup wyświetlamy rok urodzenia oraz liczbę pracowników, którzy urodzili się w tym roku:

```
SELECT YEAR(BirthDate) as Rok, COUNT(*) as LiczbaPracownikow
FROM Employee
GROUP BY YEAR(BirthDate)
```
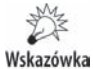

Pamiętaj, że jeśli grupujesz dane według funkcji skalarnej, której argumentem jest określona kolumna, w klauzuli SELECT możesz wyświetlić wartość tej funkcji (tak jak w powyższym wypadku), ale nie możesz próbować wyświetlania tej kolumny, np. poniższe zapytanie zwróci błąd:

```
SELECT BirthDate
FROM Employee
GROUP BY YEAR(BirthDate)
```
Natomiast jeśli grupujesz dane według kolumny, w klauzuli SELECT możesz wyświetlić nie tylko te kolumne, ale również korzystać z różnych funkcji wyliczających wartość na podstawie tej kolumny, np. poniższe zapytanie jest poprawne:

```
SELECT YEAR(BirthDate)
FROM Employee
GROUP BY BirthDate
```
WyĞwietl wszystkie pierwsze litery imion aktywnych pracowników i policz, ilu pracowników ma imię zaczynające się na daną literę.

### **Oczekiwany wynik**

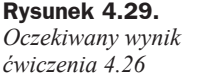

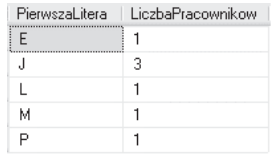

### **Rozwiñzanie**

Aby znaleźć pierwszą literę imienia pracownika, użyjemy funkcji SUBSTRING, która wyświetla określony podciąg dla danego ciągu znaków. Dla przypomnienia napiszę, że ta funkcja przyjmuje następujące parametry:

- $\bullet$  nazwę kolumny, która jest ciągiem znaków,
- $\bullet$  numer znaku w ciągu, od którego chcemy rozpocząć dany podciąg znaków,
- $\bullet$  liczbę znaków, która będzie długością podciągu.

Pierwszą literę imienia znajdziemy więc w następujący sposób:

SUBSTRING(FirstName,1,1)

Teraz dla tabeli Employee, dla aktywnych pracowników, utworzymy grupy na podstawie pierwszej litery imion i dla każdej grupy policzymy liczbę wierszy:

```
SELECT
    SUBSTRING(FirstName,1,1) as PierwszaLitera,
    COUNT(*) as Liczbapracownikow
FROM Employee
WHERE Active = 1
GROUP BY SUBSTRING(FirstName,1,1)
```
### **çwiczenie 4.27**

Dla każdego działu policz, ile pracuje w nim kobiet i ilu mężczyzn.

### **Oczekiwany wynik**

**Rysunek 4.30.** *Oczekiwany wynik üwiczenia 4.27*

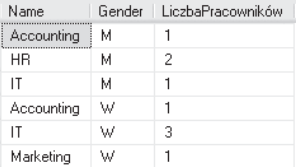

Połączymy tabelę Department oraz tabelę Employee przy użyciu złączenia wewnętrznego INNER JOIN. Następnie otrzymane wyniki pogrupujemy według nazwy działu oraz płci pracownika. Ponieważ nie każdy z pracowników ma wpisaną w bazie danych płeć, użyjemy warunku, który wyświetli tylko tych pracowników, którzy mają podaną płeć. Następnie użyjemy funkcji COUNT, aby policzyć liczbę wierszy w każdej grupie.

Zapytanie będzie więc wyglądało następująco:

```
SELECT Name, Gender, COUNT(*) as LiczbaPracowników
FROM Department
INNER JOIN Employee ON Employee.DepartmentId = Department.Id
WHERE Gender IS NOT NULL
GROUP BY Name, Gender
```
### **çwiczenie 4.28**

Dla każdego działu znajdź średnią, największą i najmniejszą kwotę pensji.

#### **Oczekiwany wynik**

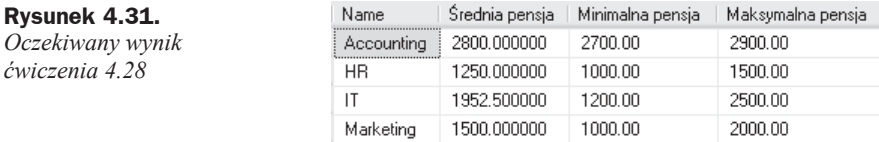

### **Rozwiñzanie**

Do tej pory w ćwiczeniach używaliśmy zazwyczaj jednej funkcji grupującej w danym zapytaniu. Nic nie stoi na przeszkodzie, aby użyć ich więcej w jednym zapytaniu i obliczyć więcej wartości dla danej grupy:

```
SELECT
Name,
AVG(Salary) as 'Średnia pensja',
MIN(Salary) as 'Minimalna pensja',
MAX(Salary) as 'Maksymalna pensja'
FROM Employee
INNER JOIN Department ON Employee.DepartmentId = Department.Id
GROUP BY Name
```
### **çwiczenie 4.29**

Dla każdego kierownika wyświetl średnie zarobki w jego dziale oraz łączną sumę, którą przeznacza on miesięcznie na wypłaty (oczywiście dla aktywnych pracowników).

### **Oczekiwany wynik**

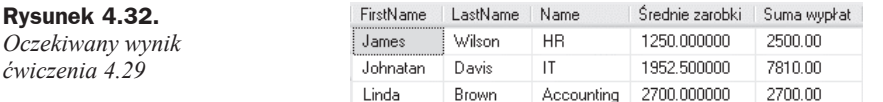

#### **Rozwiñzanie**

Aby znaleźć dane kierowników, połączymy tabelę Department z tabelą Employee na podstawie warunku záączenia ON Manager.Id = Department.ManagerId. Dodatkowo po raz kolejny dołączymy tabelę Employee — żeby znaleźć wszystkich aktywnych pracowników tego działu. Użyjemy tu więc innego warunku złączenia 0N Department.Id = Employee.DepartmentId. Pamiętamy o tym, aby nadać aliasy tabeli Employee, ponieważ używamy jej dwa razy w tym samym zapytaniu.

Następnie zbudujemy grupę w oparciu o dane kierownika (imię i nazwisko) oraz nazwę działu. Dla każdej z tych grup policzymy średnią, minimalną i maksymalną wysokość zarobków.

Zapytanie będzie wyglądało następująco:

```
SELECT
Manager.FirstName.
Manager.LastName,
Department.Name,
AVG(Employee.Salary) as 'średnie zarobki',
SUM(Employee.Salary) as 'Suma wypłat'
FROM Employee as Manager
INNER JOIN Department ON Manager.Id = Department.ManagerId
INNER JOIN Employee ON Department.Id = Employee.DepartmentId
WHERE Active = 1
GROUP BY Manager.FirstName, Manager.LastName, Department.Name
```
### **çwiczenie 4.30**

Oblicz wysokość średniej płacy aktywnych pracowników w działach. Wyniki ogranicz tylko do tych dziaáów, w których Ğrednie zarobki przekraczają 1500 zá. Wyniki posortuj według nazwy działu.

### **Oczekiwany wynik**

**Rysunek 4.33.** *Oczekiwany wynik üwiczenia 4.30*

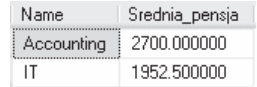

Aby znaleźć wysokość średniej płacy aktywnych pracowników w poszczególnych działach, napiszemy zapytanie:

```
SELECT Name, AVG(Salary) as Srednia pensja
FROM Department
INNER JOIN Employee ON Employee.DepartmentId = Department.Id
WHERE Active = 1
GROUP BY Name
```
Chcemy jednak ograniczyć te wyniki tylko do tych działów, w których średnia pensja jest większa niż 1500 zł. Musimy więc porównać tę wartość ze średnią pensją w każdej grupie (w tym wypadku: w każdym dziale).

Aby rozdzieliü warunki nakáadane na wiersze przed pogrupowaniem (sekcja WHERE) od warunków nakładanych na grupę, została utworzona nowa sekcja — HAVING. W tej sekcji mamy dostępne tylko kolumny grup, czyli te kolumny, które zostały użyte do grupowania, oraz funkcje agregujące (grupujące). Sekcja HAVING występuje w zapytaniu po sekcji GROUP BY. Ostatnią sekcją zapytania jest sekcja ORDER BY.

Zapytanie będzie więc wyglądało następująco:

```
SELECT Name, AVG(Salary) as Srednia_pensja
FROM Department
INNER JOIN Employee ON Employee.DepartmentId = Department.Id
WHERE Active = 1
GROUP BY Name
HAVING AVG(Salary) > 1500
ORDER BY Name
```
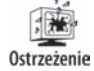

Ponieważ podczas przetwarzania zapytania sekcja HAVING jest wykonywana przed sekcją SELECT, nie możemy w sekcji HAVING użyć aliasu, który został nadany w sekcji SELECT. Alias ten w tym momencie nie jest jeszcze znany. Próba wykonania poniższego zapytania zakończyłaby się więc błędem:

SELECT AVG(Salary) as Srednia pensja FROM Employee GROUP BY LastName HAVING Srednia\_pensja > 1500

### **çwiczenie 4.31**

Wyświetl miasta, w których znajduje się więcej niż jeden dział.

### **Oczekiwany wynik**

**Rysunek 4.34.** *Oczekiwany wynik üwiczenia 4.31*

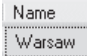

Aby otrzymać informację, w jakim mieście znajduje się dany dział, musimy połączyć tabelę Department z tabelą City. Utworzymy grupy według nazwy miasta i tak zdefiniujemy dla nich warunek, aby zostały wyświetlone tylko te grupy, które mają więcej niż jeden wiersz:

```
SELECT City.Name
FROM City
INNER JOIN Department ON Department.CityId = City.Id
GROUP BY City.Name
HAVING COUNT(*) > 1
```
### **çwiczenie 4.32**

Policz średnią wieku aktywnych pracowników w poszczególnych działach. Wyświetl tylko te działy, w których średnia wieku jest większa niż 27 lat.

#### **Oczekiwany wynik**

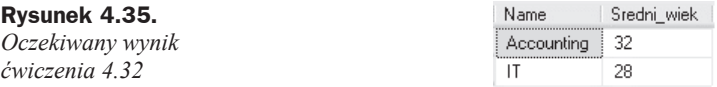

#### **Rozwiñzanie**

Aby policzyć wiek pracownika, użyjemy funkcji DATEDIFF, która policzy liczbę lat od daty urodzenia pracownika do dnia dzisiejszego. Połączymy tabelę Employee z tabelą Department i pogrupujemy wyniki wedáug nazwy dziaáu i obliczymy Ğrednią wieku.

W sekcji HAVING możemy również używać różnych obliczeń, możemy więc użyć funkcji DATEDIFF (która będzie parametrem funkcji agregującej AVG), aby wyświetlić tylko te grupy, gdzie średni wiek pracownika jest wyższy niż 30 lat.

Zapytanie będzie wyglądać następująco:

```
SELECT Name, AVG(DATEDIFF(year,BirthDate,GETDATE())) as Sredni_wiek
FROM Department
INNER JOIN Employee ON Employee.DepartmentId = Department.Id
WHERE Active = 1
GROUP BY Name
HAVING AVG(DATEDIFF(year,BirthDate,GETDATE())) > 30
```
### Zadania do samodzielnego wykonania

### **Zadanie 4.1**

Policz wszystkie towary z tabeli Product.

### **Oczekiwany wynik**

**Rysunek 4.36.** *Oczekiwany wynik zadania 4.1*

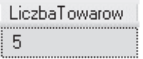

### **Zadanie 4.2**

Policz wszystkie towary, których sugerowana cena (kolumna Price) jest niższa niż 100 zł.

### **Oczekiwany wynik**

**Rysunek 4.37.** *Oczekiwany wynik zadania 4.2*

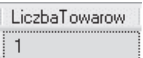

### **Zadanie 4.3**

Policz wszystkie zamówienia (tabela Orders) złożone w 2015 roku (kolumna OrderDate).

### **Oczekiwany wynik**

**Rysunek 4.38.** *Oczekiwany wynik zadania 4.3*

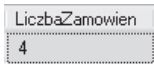

### **Zadanie 4.4**

Znajdź średnią oraz najniższą i najwyższą sugerowaną cenę spośród wszystkich towarów.

### **Oczekiwany wynik**

**Rysunek 4.39.** *Oczekiwany wynik zadania 4.4*

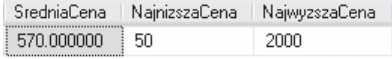

### **Zadanie 4.5**

Wyświetl średnią cenę produktów z kategorii Drive.

### **Oczekiwany wynik**

**Rysunek 4.40.** *Oczekiwany wynik zadania 4.5*

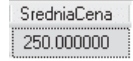

### **Zadanie 4.6**

Wyświetl łączną sumę wartości wszystkich zamówień złożonych w lutym 2015 roku.

### **Oczekiwany wynik**

**Rysunek 4.41.** *Oczekiwany wynik zadania 4.6*

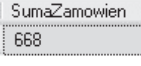

### **Zadanie 4.7**

Policz sumę wartości zamówień wystawionych przez kobiety.

### **Oczekiwany wynik**

**Rysunek 4.42.** *Oczekiwany wynik zadania 4.7*

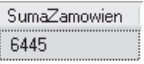

### **Zadanie 4.8**

Wyświetl nazwy wszystkich grup produktów oraz liczbę produktów znajdujących się w danej grupie.

### **Oczekiwany wynik**

**Rysunek 4.43.** *Oczekiwany wynik zadania 4.8*

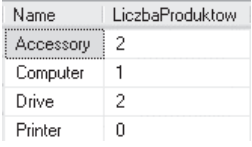

### **Zadanie 4.9**

Dla każdego pracownika wyświetl sumę wartości złożonych przez niego zamówień. W wynikach nie uwzględniaj pracowników, którzy nie złożyli żadnego zamówienia.

### **Oczekiwany wynik**

**Rysunek 4.44.** *Oczekiwany wynik zadania 4.9*

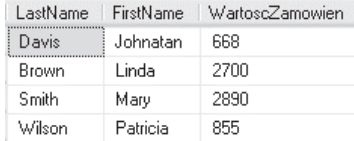

### **Zadanie 4.10**

Wyświetl imię i nazwisko pracownika oraz sumę złożonych przez niego zamówień w 2015 roku. Wyniki ogranicz tylko do tych pracowników, dla których ta suma zamówień wynosi pomiędzy 2000 zł i 3000 zł.

### **Oczekiwany wynik**

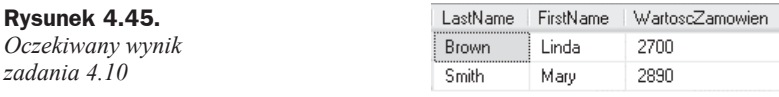

### **Zadanie 4.11**

Dla każdego towaru wyświetl łączną liczbę tych z nich, które zostały zamówione.

### **Oczekiwany wynik**

**Rysunek 4.46.** *Oczekiwany wynik zadania 4.11*

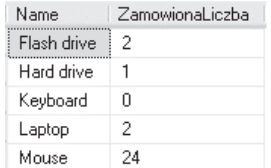

### **Zadanie 4.12**

Dla każdego produktu, który był kiedykolwiek zamówiony, wyświetl datę, kiedy stało się to po raz pierwszy.

## Skorowidz

%, 28 \*, 113 [], 29  $[^{\wedge}], 29$ \_, 28

### **A**

AND, 13 apostrof, 29 ASC, 35 ascending, 35 AVG, 133, 140

#### **C**

CASE, 223 CAST, 224 CONVERT, 224, 225 COUNT, 133 CROSS JOIN, 95, 118

#### **D**

DATEDIFF, 65, 78, 139, 157 day, 65 hour, 65 minute, 66 month, 65 second, 66 year, 65 DATENAME, 63 month, 63 weekday, 63 datepart, 65 DATEPART, 62 day, 62 month, 62 year, 62

DAY, 62 DESC, 35 descending, 35 DISTINCT, 39, 102

#### **E**

EXCEPT, 174, 185

#### **F**

format zapisu daty, 12 FROM, 7 FULL OUTER JOIN, 94, 117 funkcja YEAR, 62 funkcje agregujące, 133 skalarne, 61 wbudowane, 61

#### **G**

GETDATE, 65, 78

#### **H**

HAVING, 156

### **I**

INNER JOIN, 92, 98, 102 INTERSECT, 175 IS NOT NULL, 40 ISNULL, 42, 45, 98, 108

#### **J**

językiem deklaratywnym, 7 JOIN, 92

#### K

klauzula ORDER BY, 34 SELECT, 7 kolumna wyliczalna, 17 komunikat No column name, 17 konwersja typów, 224

#### L

LEFT JOIN, 117 LEFT OUTER JOIN, 93 LEN, 74, 139 LOWER, 75

#### M

MAX, 133 MIN, 133, 139 MONTH, 62

#### N

**NULL, 40, 42** 

#### $\Omega$

operacje na zbiorach, 173 operator, 10 AND, 13 BETWEEN, 24, 27 IN, 24, 25, 27 mniejszości  $\leq$  10 nierówności  $\leq$ , 10, 27 **NOT, 27** OR, 13, 24 porównania =  $10$ większości >=, 10 OR. 13 ORDER BY, 34, 79, 101

#### Р

pełne złączenie zewnętrzne, 94, 117 podzapytania, 193 porządek malejący, 35 rosnący, 35

#### R

RIGHT OUTER JOIN, 93

#### S

SELECT, 7, 10, 152 słowo kluczowe DISTINCT, 39 LIKE, 29

SQL, 7 składnia, 7 **SUBSTRING, 73, 111** SUM, 133

#### T

TOP(N) PERCENT, 39 TOP(N) WITH TIES, 38 TOP(N), 37, 38, 39 TOP, 37, 39, 101 typ danych, 224 daty i czasu, 224 date, 224 datetime, 224 time, 224 numeryczne, 224 decimal, 224 int, 224 znakowe, 224 char, 224 nchar, 224 nvarchar, 224 varchar, 224

#### U

UNION ALL, 173, 177, 181 UPPER, 75

#### W

warunek, 13 **WHERE, 7, 10** WITH TIES, 38, 39 wzorzec, 28

#### Y

YEAR, 62, 71

#### Z

złączenia, 91 krzyżowe, 95 wewnętrzne, 92, 98, 102 zewnętrzne, 117 lewostronne, 93 prawostronne, 93 znak  $\%$ , 28  $*, 113$  $[1, 29]$  $[\uparrow]$ , 29  $\overline{\phantom{0}}$ , 28

# PROGRAM PARTNERSKI

GRUPY WYDAWNICZEJ HELION

1. ZAREJESTRUJ SIĘ 2. PREZENTUJ KSIĄŻKI **3. ZBIERAJ PROWIZJĘ** 

Zmień swoją stronę WWW w działający bankomat!

### Dowiedz się więcej i dołącz już dzisiaj! http://program-partnerski.helion.pl

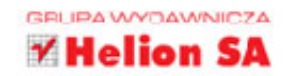

# $\star$ S

# **X JAK OSIĄGNĄĆ MISTRZOSTWO** W KONSTRUOWANIU ZAPYTAŃ

### Zaprzyjaźnij się z SQL-em!

- Proste zapytania i sortowanie wyników, czyli od czego zaczać poznawanie składni SQL-a
- Funkcje i operacje, czyli jak ułatwić sobie komunikację z bazą danych
- Zadania, czyli jak zdobyć i rzetelnie przetestować swoje umiejętności

SQL, podstawowy język służący do komunikowania się z bazami danych, na pierwszy rzut oka nie wydaje się zbyt trudny. Ma przejrzystą składnię i sporo pomocnych funkcji, a ponadto jest elastyczny. Jest tylko jeden warunek: żeby sprawnie, szybko wyszukiwać i wyświetlać informacje z bazy danych, musimy go dobrze opanować. Nie chodzi tu tylko o samą konstrukcję zapytań, a raczej o sensowne wyłuskiwanie żadanej informacji spośród tysięcy innych, być może całkiem podobnych. Chodzi o to, by być przygotowanym na nietypowe sytuacje, umieć skonstruować skomplikowane zapytanie z wieloma warunkami i odpowiednio je doprecyzować.

W tei ksiażce znajdziesz setki ćwiczeń i zadań do samodzielnego wykonania. Wszystkie one mają jeden cel: przygotować Cie do wszechstronnej komunikacji z baza danych i nauczyć Cie wysyłania nawet najbardziej złożonych zapytań. W każdym rozdziale znalazło się nieco teorii i mnóstwo praktyki, a zadania w kolejnych częściach wymagają wiedzy z poprzednich, co pozwala na ciągłe utrwalanie zdobytych wiadomości. Jeśli chcesz rzetelnie i od podszewki poznać bogactwo SQL-a, ta książka z pewnością Ci w tym pomoże!

### Zacznij rozmawiać z własną bazą danych!

- **Klauzula SELECT**
- **Funkcje wbudowane**
- **2** Złączenia
- ٠ Funkcje agregujące
- Operacje na zbiorach
- Podzapytania ٠.
- **CASE, CAST I CONVERT**
- Zadania

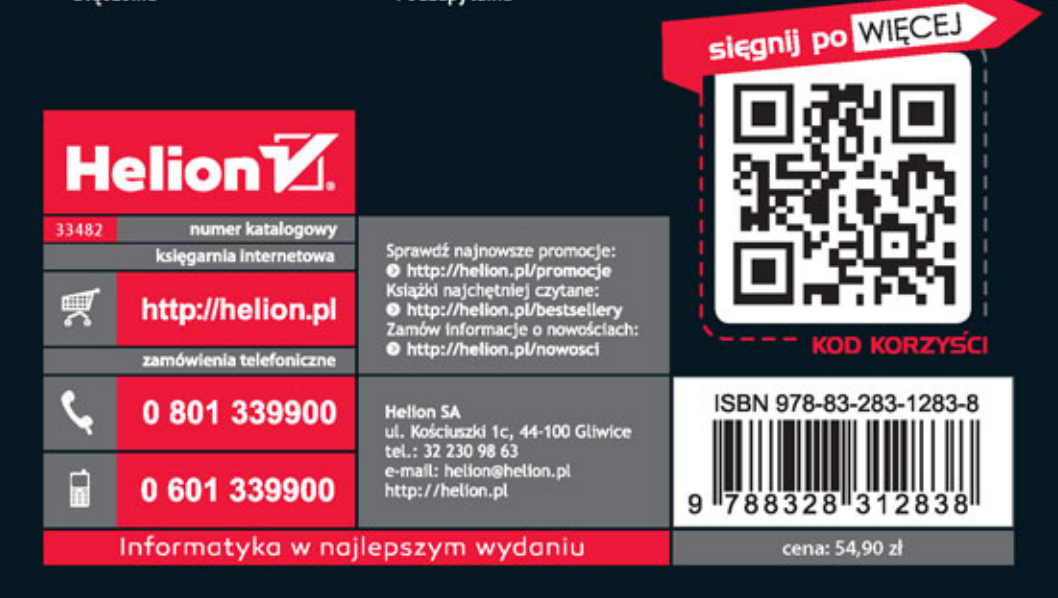